# Guide til opsætning af webCRM integration i Totalview

## Indgående kald

Når kunden ringer ind til dig, søger Totalview automatisk efter nummeret i webCRM, og hvis det finder et match, vil Totalview åbne kontakten i webCRM. Det er muligt at opsætte så webCRM åbnes ved indringning eller når kaldet er besvaret.

## Opsætning i Totalview

I Totalview klienten skal du gå til "Settings>>Connect"

#### Her opretter du en ny "action" ved at trykke på knappen "New"

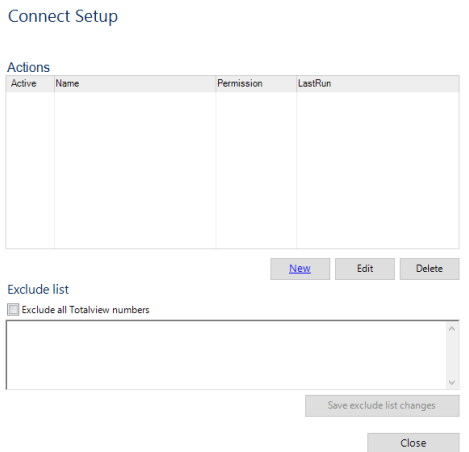

Totalview Connect Setup åbnes.

I action type vælges "Start Application".

Om webCRM skal åbnes når kunder ringer, skal "New call" vælges i sektionen Start When.

Om webCRM skal åbnes efter kaldet er besvaret, skal "Call is Established" vælges i sektionen Start **When** 

I Direction vælges "When someone calls me" og I Numbers vælges "External Numbers".

#### I næste sektion "Start Application Configuration" skal du indsætte følgende url i arguments-feltet:

https://v5.b2bsys.net//Search/phone?number=[A]

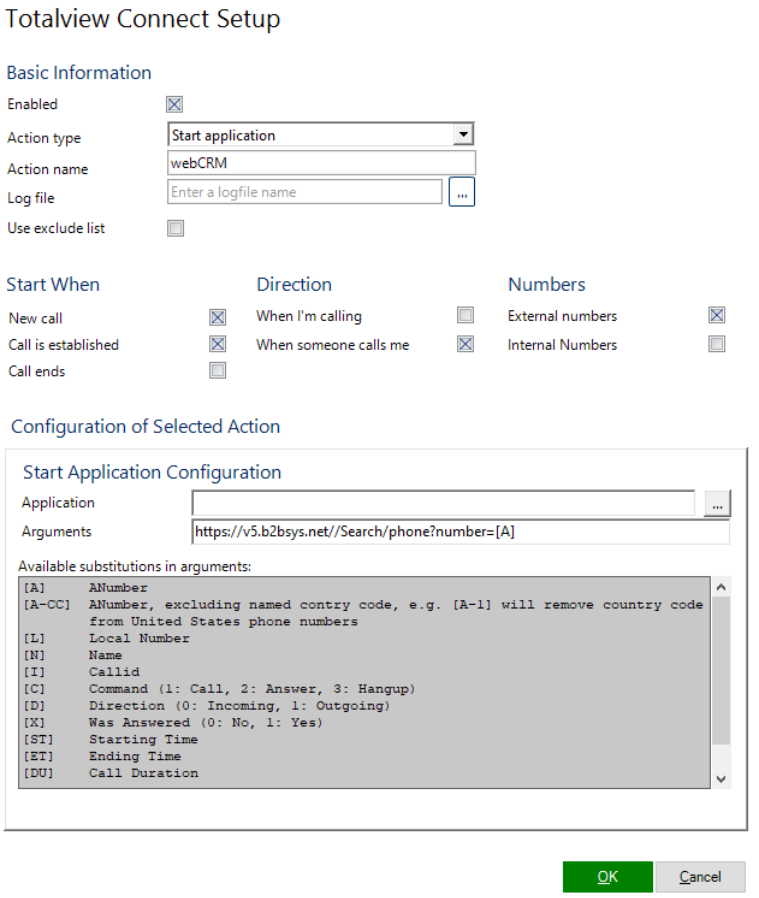

Til sidst trykker du "OK" og webCRM vil nu åbnes når en kunde ringer ind til jer, forudsat at nummeret er gemt i databasen.

### Udgående kald

Totalview gør det muligt for dig at ringe fra webCRM gennem enkelte "shortcuts".

Dette fungerer således:

- Agenten arbejder i webCRM, og skal ringe til en kunde.
- Agenten bruger shortcuts, og aktivere et kald.
- Vores klient åbner nu, og ringer ud til kunden.

I praksis skal du markere nummeret i webCRM og bruge følgende shortcuts:

Først: Ctrl+C

Derefter: Alt+½

Nu vil Totalview ringe til det markerede nummer for dig.